## **Workday Instructions: Voluntary Life and ADD Insurance** *(The following can be used to apply for, amend and/or cancel supplemental /voluntary life and/or Accidental Death and Dismemberment benefits.)*

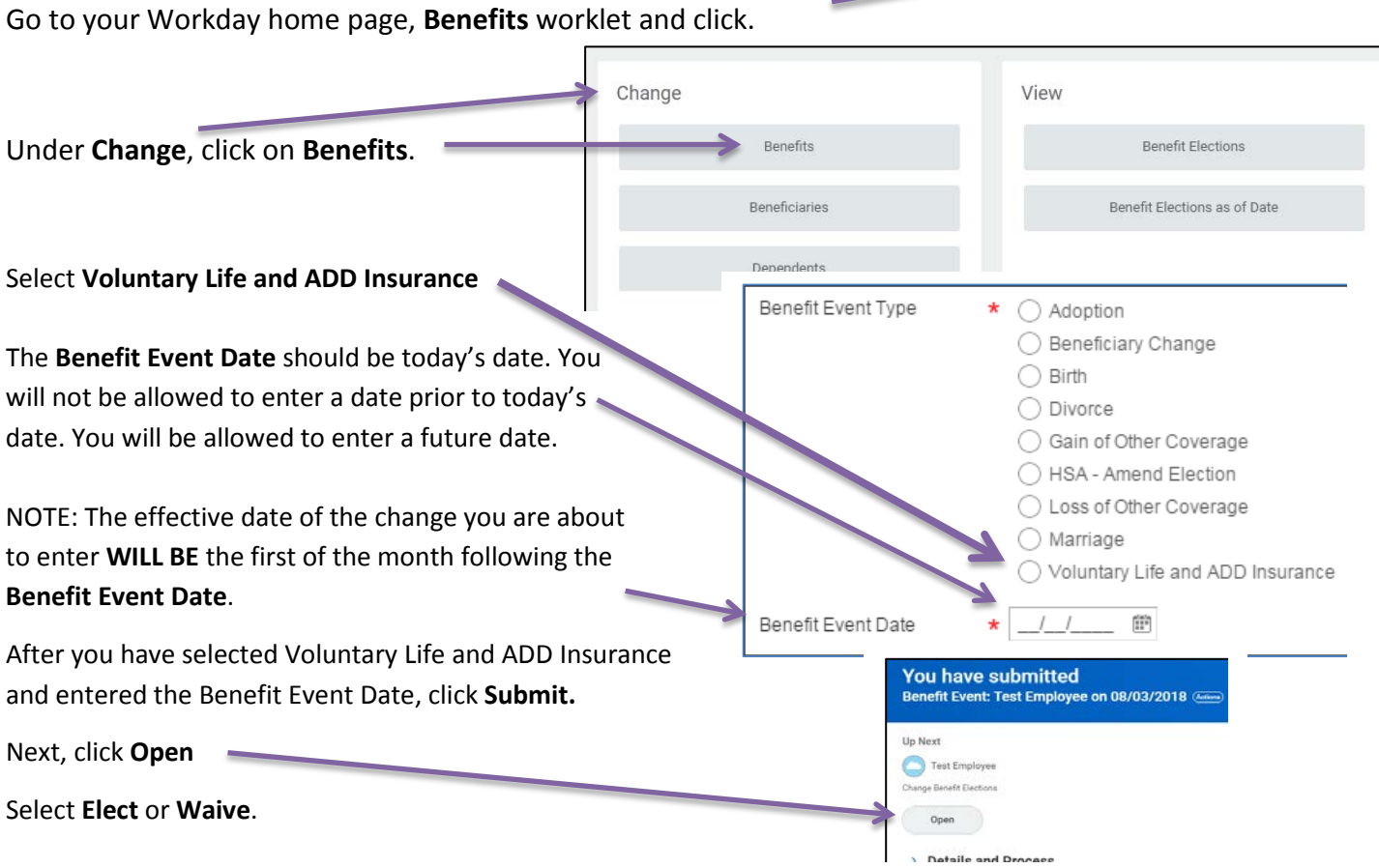

Benefits

To enroll, select the desired dollar amount by first clicking on **Search** and then the dollar amount. Notice the monthly premium information appears in the Employee Cost column.

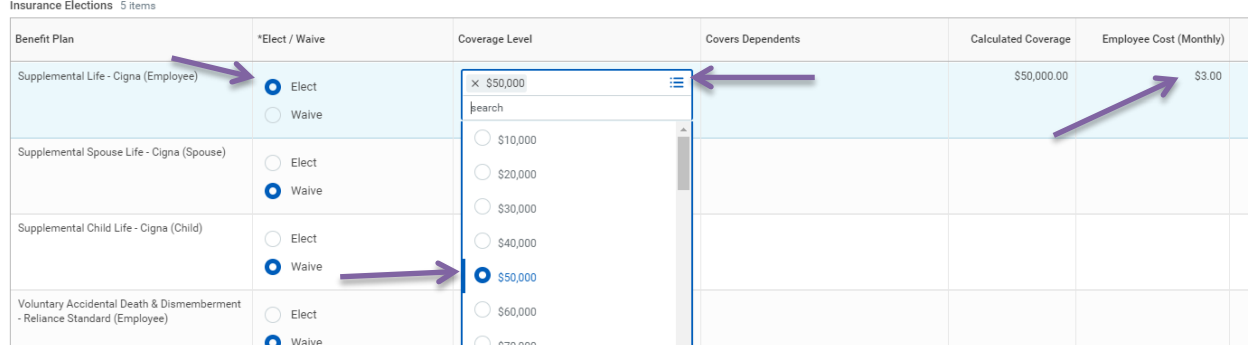

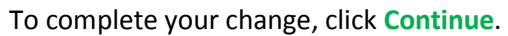

The "Step 2" screen provides an opportunity to review/or update your beneficiary designations. Make desired changes and click **Continue.**

Carefully review your changes. **If you applied** for additional supplemental life insurance for yourself or spouse, coverage may be subject to evidence of insurability. Do you see the message? Cigna Insurance will send an email (to your MC email address) with instructions within 2 weeks.

To complete your Voluntary Life and ADD Insurance event, click **I Agree** and **Submit**.